# **ENROLLING IN EXTERNAL TRANSFERS**

From the home page, click the 3 lines above ALL.

|                |                      | ts Activity    | <del>∠</del><br>Transfer | E<br>Bill Pay | ↑↓<br>External Transfer | CORNEL COAN Payment | Documents | <br>More        | 19.1 |  |
|----------------|----------------------|----------------|--------------------------|---------------|-------------------------|---------------------|-----------|-----------------|------|--|
| -              | Anita D              |                | anitada                  | ahler\$@g     | mail.com                |                     |           | View messages   |      |  |
| Acco<br>Custom | unts<br>ize accounts |                |                          |               |                         |                     |           |                 |      |  |
| Depos          | sit                  |                |                          |               |                         | Available Balance   |           | Current Balance | e    |  |
| WEST           | SAVINGS INDI         | VIDUAL, * 5598 |                          |               |                         | \$1,103.62          |           | \$1,103.62      | 2    |  |
|                |                      |                | Total                    | Deposit:      |                         | \$1,103.62          |           | \$1,103.62      | 2    |  |
| Loans          |                      |                |                          |               |                         |                     |           | Current Balance | е    |  |

| All                                    | $\times$ | Western state   | BANK       |               |               |                         |                 |           |      |
|----------------------------------------|----------|-----------------|------------|---------------|---------------|-------------------------|-----------------|-----------|------|
| Accounts                               | $\sim$   |                 |            |               |               |                         |                 |           |      |
| eDocuments                             |          | Accounts        | Activity   | →<br>Transfer | E<br>Bill Pay | ↑↓<br>External Transfer | Loan Payment    | Documents | More |
| Accounts                               |          |                 | <b>W</b> M |               | 11/14/2       | We will                 | ROST            | CANAR     | Y    |
| Move Money                             | 92       | Anita Dah       |            | dahler\$@gma  | il.com        |                         |                 |           | View |
| Transfer                               |          |                 |            |               |               |                         |                 |           |      |
| Bill Pay                               |          | nts             |            |               |               |                         |                 |           |      |
| Loan Payment                           |          | accounts        |            |               |               |                         |                 |           |      |
| Getting Started With External Transfer | rs       |                 |            |               |               |                         |                 |           |      |
| Transactions                           | >        |                 |            |               |               | A                       | ailable Balance |           | Cur  |
| Settings                               | >        | AVINGS INDIVIDU | IAL, *5598 |               |               |                         | \$1,103.62      |           |      |
| Support                                | >        |                 |            | Total         | Deposit:      |                         | \$1,103.62      |           |      |

## Choose the drop down arrow next to Move Money, then click Getting Started with External Accounts

Read through the External Transfer details and click on the "Disclose Terms and Conditions" link at the bottom of the page. THIS WILL OPEN A NEW TAB.

#### what are the benefits of external transfers?

External transfers are a fast, easy, and safe way to move funds between accounts at different financial institutions. At any time from any computer you can transfer funds to one of your accounts.

#### What types of accounts are eligible for external transfers?

You can use checking, savings and money market accounts on which you are an individual or joint account holder.

#### How does it work?

First, you tell us about the other account. We will then verify the external transfer account information with the other financial institution.

Once this process is complete, you are ready to make one-time or recurring external transfers when needed.

For external transfer disclosure information, please refer to our <u>Disclosure</u> Terms and Conditions.

Continue

#### After clicking the link and viewing the document, click the X on the tab at the top of the screen to exit out of this window.

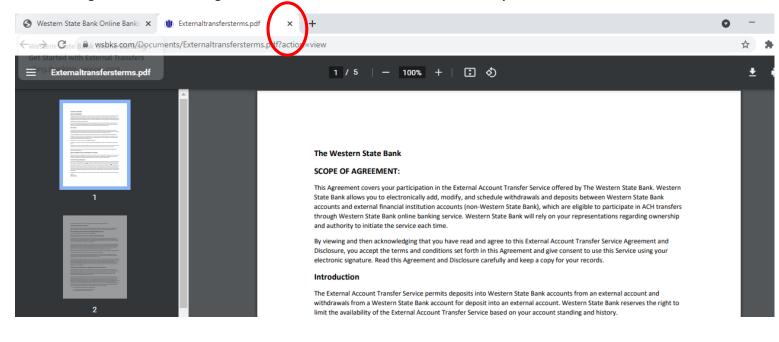

#### Now select "continue" at the bottom of the screen:

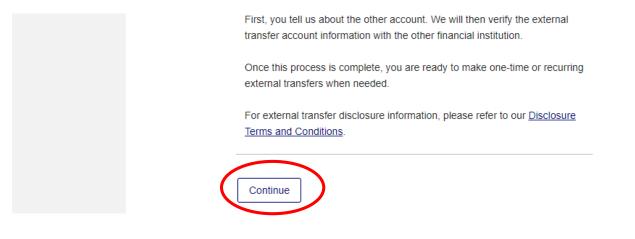

## Next, you'll need to set up the external accounts that you'll want to transfer to and from.

### Click "Add External Account"

|                                          |                                                                                                    |                                                       |                                    |                                                     |                                          |           | <u>Sign (</u>                                | <u>)ff</u> |
|------------------------------------------|----------------------------------------------------------------------------------------------------|-------------------------------------------------------|------------------------------------|-----------------------------------------------------|------------------------------------------|-----------|----------------------------------------------|------------|
| All                                      | Accounts Activity                                                                                                    | Transfer                                              | EO<br>Bill Pay                     | ↓<br>External Transfer                              | Loan Payment                             | Documents | <br>More                                     |            |
| Transfer                                 |                                                                                                    |                                                       |                                    |                                                     |                                          |           |                                              |            |
| Transfer Mo                              | oney                                                                                                    |                                                       |                                    |                                                     |                                          | ٦         | Fransfer Res                                 | ources     |
| To get started,                          | you need to add an exter                                                                                                    | nal account to transfer                               | funds from                         | n/in. Add external acc                              | ount                                     | 0         | Add external action                          | count      |
| initiated after 5:00<br>processed on the | cheduled for today will pro<br>PM CT may be processe<br>next business day. We ca<br>your account; however, in<br>and Conditions. | ed on the next <b>busines</b><br>annot guarantee when | <b>s day</b> . Trai<br>your financ | nsfers scheduled for r<br>ial institution will proc | non-business days<br>sess the transfer a | s will be | Transfer FAQ                                 |            |
| Amount:                                  | \$                                                                                                    |                                                       |                                    |                                                     |                                          | ,         | What is an external a                        | account?   |
| Transfer from:                           | Select an account                                                                                                    |                                                       | ~                                  |                                                     |                                          |           | How far in advance (<br>schedule a transfer? |            |
| Transfer to:                             | Select an account                                                                                                    |                                                       | ~                                  |                                                     |                                          |           | Is there a fee to trans<br>my accounts?      |            |
| Туре:                                    | One-time                                                                                                    |                                                       |                                    |                                                     |                                          |           | How do I add and co                          | nfirm an   |

## Verify your identity using one of the phone numbers listed:

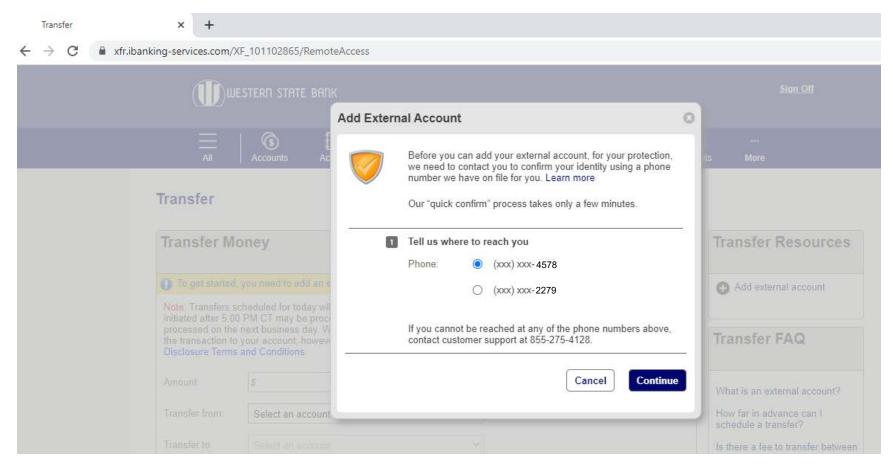

## Enter the code and follow the prompts. Then click "Call completed."

| 🔟 Google Calendar - Thursday, Sep 🗙 Trans | sfer                                                                | × 📕                                 |                                              | ×   +                                                         |                  |                                                                                                    | 0 | 2 <u>-</u> | ٥ | × |
|-------------------------------------------|---------------------------------------------------------------------|-------------------------------------|----------------------------------------------|---------------------------------------------------------------|------------------|----------------------------------------------------------------------------------------------------|---|------------|---|---|
| ← → C                                     | (F_101102865/RemoteA                                                | ccess                               |                                              |                                                               |                  |                                                                                                    |   | ☆          | * | : |
|                                           |                                                                     |                                     |                                              |                                                               |                  |                                                                                                    |   |            |   | * |
|                                           | A                                                                   | dd External Acc                     | count                                        |                                                               | 0                |                                                                                                    |   |            |   |   |
|                                           | Accounts Ac                                                         |                                     |                                              |                                                               |                  |                                                                                                    |   |            |   |   |
| All                                       |                                                                     | 2 Answer the cal                    | II We are calling y                          | you now.                                                      |                  | es mure                                                                                                    |   |            |   |   |
| Transfer                                  |                                                                     | 3 Enter the follow<br>78136         | wing security code w                         | when requested:                                               |                  |                                                                                                    |   |            |   |   |
| Transfer Mo                               | oney                                                                |                                     | e 56                                         | the Call completed button b                                   |                  | Transfer Resources                                                                                                    |   |            |   |   |
|                                           | you need to add an e                                                | If you don't rec<br>continue to hav | eive a phone call, c<br>ve issues, contact c | click Cancel and try again. If<br>customer support at 855-275 | i you<br>5-4128. | O Add external account                                                                                                 |   |            |   |   |
|                                           | PM CT may be proci<br>next business day. W<br>your account: however |                                     |                                              | Cancel Call o                                                 | completed        | Transfer FAQ                                                                                                    |   |            |   |   |
|                                           | 100.00                                                              |                                     |                                              |                                                               |                  | What is an external account?                                                                                           |   |            |   |   |
|                                           | Select an account                                                   |                                     | ~                                            |                                                               |                  | How far in advance can I<br>schedule a transfer?                                                                       |   |            |   |   |
|                                           | Select an account                                                   |                                     | ~                                            |                                                               |                  | Is there a fee to transfer between<br>my accounts?                                                                     |   |            |   |   |
|                                           | One-time Transfer on:     09/30/     Recurring                      | 2021                                |                                              |                                                               |                  | How do I add and confirm an<br>external account?<br>How long will it take before I can<br>confirm my external account? |   |            |   |   |
|                                           |                                                                     |                                     |                                              |                                                               |                  | 10                                                                                                    |   |            |   | - |

## Fill in the information for the account you'd like to connect:

| 🔟 Google Calendar - Thursday, Sep 🗙 Transfer                                         | × 🚦                                       | × G                                                                                                    | ×   +    |                                                      | 0 | -   | ٥     | × |
|--------------------------------------------------------------------------------------|-------------------------------------------|----------------------------------------------------------------------------------------------------|----------|------------------------------------------------------|---|-----|-------|---|
| ← → C                                                                                | 2865/RemoteAccess                         |                                                                                                    |          |                                                      | - | ☆ 🕇 | e i i | : |
|                                                                                      | STATE BANK<br>Add External Account        |                                                                                                    | 0        | <u>Sign Off</u>                                      |   |     |       |   |
|                                                                                      | Note: Please be advised                   | ig information about your account and click Add.<br>that in order to add an account, the account must be located in                                                            |          | e                                                    |   |     |       |   |
| Transfer                                                                             | transferred to/from an ac                 | ust be authorized to transact business on the account. Any fund<br>count may not be immediately available.<br>count to make an external transfer, you'll complete a few steps. | ls       |                                                      |   |     |       |   |
| Transfer Money                                                                       | Routing number:                           | 201157863 Help me find this                                                                                                    |          | er Resources                                         |   |     |       |   |
| To get started, you nee     Note: Transfers scheduler     initiated after 5:00 PM CT | Financial institution:<br>Account number: | Fictional Bank 64587992                                                                                                    |          | xternal account                                      |   |     |       |   |
| processed on the next but<br>the transaction to your ac<br>Disclosure Terms and Cor  | Re-enter account<br>number:               | 64587992                                                                                                    |          | er FAQ                                               |   |     |       |   |
| Amount: 100.0                                                                        | Account type:<br>Account nickname:        | Checking                                                                                                    |          | external account?                                    |   |     |       |   |
| Transfer from: Sele<br>Transfer to: Sele                                             |                                           | Cancel                                                                                                    | Continue | advance can l<br>transfer?<br>ee to transfer between |   |     |       |   |
| Туре: 💿 С                                                                            |                                           |                                                                                                    | continue | its?<br>idd and confirm an<br>ccount?                |   |     |       |   |
|                                                                                      | ecurring                                  |                                                                                                    |          | will it take before I can<br>ny external account?    |   |     |       | • |

#### Verify that you are the authorized owner of this account:

| 🔟 Google Calendar - Thursday, Sep 🗙 Transfe                                   | er ×                                                             | × G                                                                                                    | ×   +                                                             |                                                  | 0 | - 0        | × |
|-------------------------------------------------------------------------------|------------------------------------------------------------------|----------------------------------------------------------------------------------------------------|-------------------------------------------------------------------|--------------------------------------------------|---|------------|---|
| $\leftrightarrow$ $\rightarrow$ C $\blacksquare$ xfr.ibanking-services.com/XF | F_101102865/RemoteAccess                                         |                                                                                                    |                                                                   |                                                  | 7 | 5 <b>%</b> | : |
|                                                                               | stern state bank                                                 |                                                                                                    |                                                                   |                                                  |   |            | * |
|                                                                               | Review/Authorize                                                 | : External Account                                                                                                    | 0                                                                 |                                                  |   |            |   |
|                                                                               | Accol Financial institution:                                     | Fictional Bank                                                                                                    |                                                                   | 8                                                |   |            |   |
| Transfer                                                                      | Account number:                                                  | 201157863<br>64587992<br>64587992                                                                                                    |                                                                   |                                                  |   |            |   |
| Transfer Mo                                                                   | Account nickname:                                                | Fictional Bank Checking Account                                                                                                    |                                                                   | ar Resources                                     |   |            |   |
| To get started, y Note: Transfers sci initiated after 5:00                    | nereby authorize<br>identified account<br>in effect until I forr | er confirm that I am the authorized owner of the above id<br>Western State Bank External Transfers to initiate debits a<br>upon my request. I understand and acknowledge this aut<br>mally request its termination and I am responsible for any<br>nk External Transfers. In the event of non-sufficient funds | nd credits to the<br>horization shall remain<br>further notice to | xternal account                                  |   |            |   |
| processed on the r<br>the transaction to y<br>Disclosure Terms a              | next bu account, l agree ti                                      | hat I am responsible for fees and related charges.                                                                                                    |                                                                   | er FAQ                                           |   |            |   |
|                                                                               | 100.0                                                            | Back                                                                                                    | Cancel Confirm                                                    | external account?                                |   |            |   |
|                                                                               | Selec                                                            |                                                                                                    | schedule                                                          | advance can I<br>a transfer?                     |   |            |   |
|                                                                               | Select an account                                                | ~                                                                                                    | Is there a<br>my accou                                            | fee to transfer between nts?                     |   |            |   |
|                                                                               | One-time Transfer on: 09/30/2021                                 |                                                                                                    | How do I<br>external a                                            | add and confirm an<br>iccount?                   |   |            |   |
|                                                                               |                                                                  |                                                                                                    |                                                                   | will it take before I can<br>y external account? |   |            | ÷ |

**Next: Confirm Account.** Once an external account is added it will be required to be verified by **confirming the dollar amounts of 2 deposits**. External accounts that are ready to be verified, will be in a "Confirm" status and a link will be provided so that the 2 deposit amounts can be provided and confirmed.

New external accounts can be verified after 2 business days from the day it was added.